# **KRAMER**

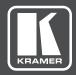

# **USER MANUAL**

**MODEL:** 

FC-404NET

4X4 Dante Interface

P/N: 2900-300477 Rev 2 www.kramerAV.com

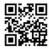

## FC-404NET Quick Start Guide

This guide helps you install and use your FC-404NET for the first time. For more detailed information, go to http://www.kramerav.com/manual/FC-404NET to download the latest manual or scan the QR code on the left.

#### Step 1: Check what's in the box

✓ FC-404NET 4x4 Dante Interface
 ✓ 1 Power supply
 ✓ 1 Quick Start Guide
 ✓ 4 Rubber feet

#### Step 2: Install the FC-404NET

To mount the FC-404NET in a rack, use an RK-T2B rack adapter. Alternatively, attach the rubber feet to the bottom of the machine and place it on a table.

### Step 3: Connect the inputs and outputs

Always switch OFF the power on each device before connecting it to your **FC-404NET**.

For best results, always use Kramer high-performance cables to connect your AV equipment to the **FC-404NET**.

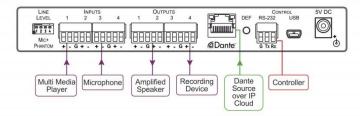

## Step 4: Connect the power

Connect the 5V DC power adapter to the FC-404NET and plug the adapter into the mains electricity.

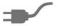

#### Step 5: Operate the FC-404NET

Operate the **FC-404NET** using the Web-based controller or Kramer Protocol 3000 via an RS-232 connection.

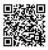

Download the Dante Web-based controller from: https://www.audinate.com/products/software/dante-controller

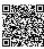

Download the Dante Web-based controller user guide from: http://dev.audinate.com/GA/dantecontroller/userguide/pdf/latest/AUD-MAN-DanteController-3.6.x-v1.1.pdf

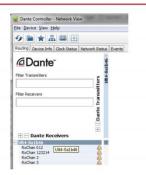

#### **Pinouts**

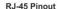

For the Ethernet and HDBaseT connectors, see the proper wiring diagram below

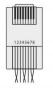

| EIA / TIA 568B |                |  |
|----------------|----------------|--|
| PIN            | Wire Color     |  |
| 1              | Orange / White |  |
| 2              | Orange         |  |
| 3              | Green / White  |  |
| 4              | Blue           |  |
| 5              | Blue / White   |  |
| 6              | Green          |  |
| 7              | Brown / White  |  |
| 8              | Orange         |  |

For optimum range and performance use Kramer's BC-HDKat6a cable. This specially built cable significantly outperform regular CAT 5/CAT 6 cables.

#### Line Input/Output Pinout

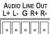

Balanced stereo audio output

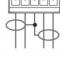

AUDIO LINE OUT L+ L- G R+ R-

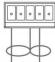

Balanced stereo audio output to unbalanced acceptor

#### Discover the Unit MAC Address

Using the Dante controller (see link on first page):

- 1. Double-click the unit name (ex. Ult4-0a1b46).
- 2. Select the status tab.
- 3. In Interfaces, view the MAC address.

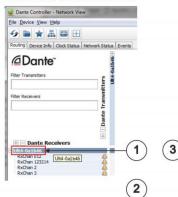

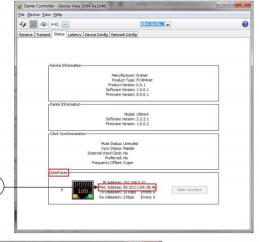

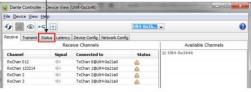

# Contents

| 1               | Introduction                                                                       | 1             |
|-----------------|------------------------------------------------------------------------------------|---------------|
| 2               | Getting Started                                                                    | 2             |
| 2.1             | Achieving the Best Performance                                                     | 2             |
| 2.2             | Safety Instructions                                                                | 2             |
| 2.3             | Recycling Kramer Products                                                          | 3             |
| <b>3</b><br>3.1 | Overview  Defining the FC 404NFT 4V4 Dente Interface                               | <b>4</b><br>4 |
| _               | Defining the FC-404NET 4X4 Dante Interface                                         |               |
| <b>4</b><br>4.1 | Connecting the FC-404NET                                                           | 6<br>7        |
| 4.1             | Connecting the Inputs Connecting the Outputs                                       | 9             |
| 5               | Operating the FC-404NET                                                            | 10            |
| 5.1             | Setting the DIP-Switch                                                             | 10            |
| 5.2             | Using the Web-based Dante Controller                                               | 10            |
| 5.3             | Viewing the Unit MAC Address                                                       | 11            |
| 6               | Technical Specifications                                                           | 14            |
| 7               | Protocol 3000 Syntax                                                               | 15            |
| 7.1             | Host Message Format                                                                | 15            |
| 7.2             | Device Message Format                                                              | 15            |
| 7.3<br>7.4      | Command Terms Entering Commands                                                    | 16<br>17      |
| 7.5             | Bidirectional Definition                                                           | 17            |
| 7.6             | Command Chaining                                                                   | 17            |
| 7.7             | Maximum String Length                                                              | 17            |
| 7.8             | Practical Command Examples                                                         | 18            |
| 8               | Protocol 3000 Commands                                                             | 21            |
| 8.1             | System Commands - Mandatory                                                        | 21            |
| 8.2<br>8.3      | System Commands Audio Commands                                                     | 26<br>28      |
| 0.3             | Audio Commands                                                                     | 20            |
| Figu            | res                                                                                |               |
| Figure          | 1: FC-404NET 4X4 Dante Interface                                                   | 4             |
| _               | 2: Connecting the FC-404NET 4X4 Dante Interface                                    | 7             |
|                 | 3: Connecting a Balanced XLR Input                                                 | 8             |
|                 | 4: Connecting a Balanced 6.5mm Phone Jack                                          | 8             |
|                 | 5: Connecting an Unbalanced RCA Input 6: Connecting an Unbalanced 6.5mm Phone Jack | 8<br>8        |
| riquie          | O. COMECUMY AN UNDAIANCEU O.SIMM FINNE JACK                                        | 0             |

FC-404NET - Contents

# 1 Introduction

Welcome to Kramer Electronics! Since 1981, Kramer Electronics has been providing a world of unique, creative, and affordable solutions to the vast range of problems that confront video, audio, presentation, and broadcasting professionals on a daily basis. In recent years, we have redesigned and upgraded most of our line, making the best even better!

Our 1,000-plus different models now appear in 14 groups that are clearly defined by function: GROUP 1: Distribution Amplifiers; GROUP 2: Switchers and Routers; GROUP 3: Control Systems; GROUP 4: Format/Standards Converters; GROUP 5: Range Extenders and Repeaters; GROUP 6: Specialty AV Products; GROUP 7: Scan Converters and Scalers; GROUP 8: Cables and Connectors; GROUP 9: Room Connectivity; GROUP 10: Accessories and Rack Adapters; GROUP 11: Sierra Video Products; GROUP 12: Digital Signage; GROUP 13: Audio; and GROUP 14: Collaboration.

Congratulations on purchasing your Kramer **FC-404NET** *4X4 Dante Interface*, which is ideal for the following typical applications:

- Boardrooms
- Education
- Hospitality
- Airline and rail transportation
- Retail
- Entertainment
- Houses of worship

# 2 Getting Started

We recommend that you:

- Unpack the equipment carefully and save the original box and packaging materials for possible future shipment
- Review the contents of this user manual

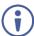

Go to <a href="www.kramerav.com/downloads/FC-404NET">www.kramerav.com/downloads/FC-404NET</a> to check for up-to-date user manuals, application programs, and to check if firmware upgrades are available (where appropriate).

# 2.1 Achieving the Best Performance

To achieve the best performance:

- Use only good quality connection cables (we recommend Kramer highperformance, high-resolution cables) to avoid interference, deterioration in signal quality due to poor matching, and elevated noise levels (often associated with low quality cables)
- Do not secure the cables in tight bundles or roll the slack into tight coils
- Avoid interference from neighbouring electrical appliances that may adversely influence signal quality
- Position your FC-404NET away from moisture, excessive sunlight and dust

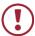

This equipment is to be used only inside a building. It may only be connected to other equipment that is installed inside a building.

# 2.2 Safety Instructions

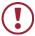

**Caution:** There are no operator serviceable parts inside the unit

Warning: Use only the Kramer Electronics power supply that is

provided with the unit

Warning: Disconnect the power and unplug the unit from the wall

before installing

# 2.3 Recycling Kramer Products

The Waste Electrical and Electronic Equipment (WEEE) Directive 2002/96/EC aims to reduce the amount of WEEE sent for disposal to landfill or incineration by requiring it to be collected and recycled. To comply with the WEEE Directive, Kramer Electronics has made arrangements with the European Advanced Recycling Network (EARN) and will cover any costs of treatment, recycling and recovery of waste Kramer Electronics branded equipment on arrival at the EARN facility. For details of Kramer's recycling arrangements in your particular country go to our recycling pages at

http://www.kramerelectronics.com/support/recycling/.

# 3 Overview

The Kramer **FC-404NET** is a four–input/four–output Dante™ interface with line or microphone level inputs and line level outputs. It connects analog inputs to a digital Dante network or outputs four channels from a Dante network.

#### The FC-404NET 4X4 Dante Interface features:

- A Dante network interface
- · Four balanced, line-level/mic inputs
- Four balanced, line-level outputs from the network
- Independent input gain/output volume settings per channel
- DIP-switch controlled input settings line level ( 0db) or mic level (+20dB) with phantom +48 volts
- Control via the Dante IP control matrix or Kramer Protocol 3000 via RS-232 connection
- Compact MegaTOOLS® housing where 2 units can be rack mounted side-by-side in a 1U rack space with the optional RK-T2B rack adapter.

# 3.1 Defining the FC-404NET 4X4 Dante Interface

This section defines the FC-404NET.

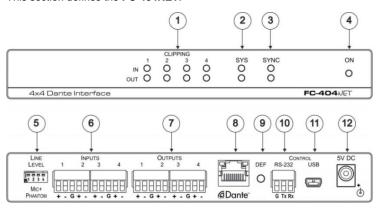

Figure 1: FC-404NET 4X4 Dante Interface

| #  | Feature                                 | Function                                                                                                    |
|----|-----------------------------------------|----------------------------------------------------------------------------------------------------|
| 1  | CLIPPING 1-4, IN-OUT LEDs               | Lights when in/out signal is clipped                                                                                         |
| 2  | SYSLEDs                                 | Lights green when Dante network available or red if error                                                                    |
| 3  | SYNC LEDs                               | Lights green for digital audio normal or red if error                                                                        |
| 4  | ONLED                                   | Lights green when the unit is powered on                                                                                     |
| 5  | MIC PHANTOM/+48V ON 1-4<br>DIP-Switches | Set up (OFF) for line level input, set down<br>(ON) for mic level input and +48v phantom<br>supply to the microphones        |
| 6  | INPUTS 5-pin Terminal Blocks (1-4)      | Connect to balanced line-level audio sources 1-4, (+, -, G) (line or mic levels)                                             |
| 7  | OUTPUTS 5-pin Terminal<br>Blocks (1-4)  | Connect to balanced line-level audio acceptors 1-4, (+, -, G)                                                                |
| 8  | DANTE NET RJ-45 Connector               | Connects to the IP network                                                                                                   |
| 9  | DEF Button                              | To reset/reboot the device, press and release the button To reset to factory settings, press and hold the button for 30 secs |
| 10 | CONTROL RS-232 3-pin<br>Terminal Block  | Connects to a control unit or PC running<br>Protocol 3000                                                                    |
| 11 | CONTROL USB Connector                   | N/A                                                                                                    |
| 12 | 5V DC Power Connector                   | Connects to the power supply                                                                                                 |

FC-404NET - Overview 5

# 4 Connecting the FC-404NET

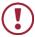

Always switch off the power to each device before connecting it to your **FC-404NET**. After connecting your **FC-404NET**, connect its power and then switch on the power to each device.

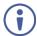

You do not have to connect all the inputs and outputs, connect only those that are required.

To connect the **FC-404NET**, as illustrated in the example in <u>Figure 2</u>, do the following:

- 1. Connect up to four balanced audio sources, (for example, multimedia player, microphone) to the 3-pin Input terminal blocks 1-4.
- 2. Set the MIC Phantom DIP-switches according to the input type: up (OFF) for line level inputs or down (ON) for microphone inputs.
- Connect the Output 3-pin terminal block to up to four balanced audio acceptors, (for example, an amplifier with speaker, a recording device).
- 4. Connect the Dante RJ-45 connector to the any available IP network.
- If needed, connect a PC or controller to the FC-404NET via the RS-232 connection (PC only).
- Connect the power adapter to the FC-404NET and plug the power adapter into the mains power supply.

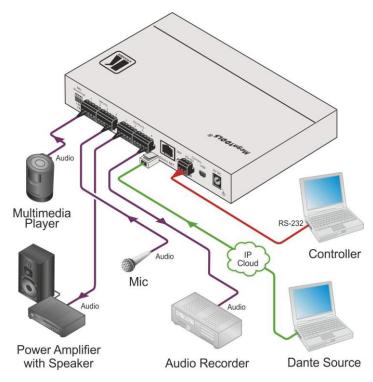

Figure 2: Connecting the FC-404NET 4X4 Dante Interface

# 4.1 Connecting the Inputs

Each input channel has a 3-pin terminal block connector that can accept either a balanced or an unbalanced connection; however, an unbalanced connection requires some modifications. The next two sections explain how to connect the **FC-404NET** to its input source.

# 4.1.1 Connecting Balanced Inputs

When using a balanced input source and connector, you must ensure that the hot, cold, and ground pins of the connector are matched up to the +, –, and ground pins of the **FC-404NET** terminal block connector respectively. The following diagrams illustrate how to connect standard XLR and 6.5mm phone jack.

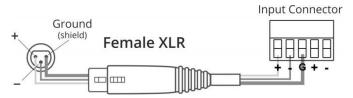

Figure 3: Connecting a Balanced XLR Input

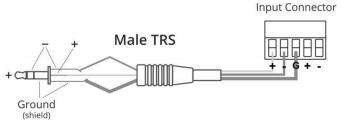

Figure 4: Connecting a Balanced 6.5mm Phone Jack

## 4.1.2 Connecting Unbalanced Inputs

When using an unbalanced input source, a jumper must be added between the negative (–) and ground terminals. The unbalanced source is connected to the positive (+) and ground terminals.

Note: A jumper is required for connecting an unbalanced input.

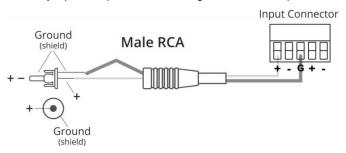

Figure 5: Connecting an Unbalanced RCA Input

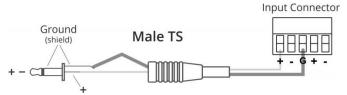

Figure 6: Connecting an Unbalanced 6.5mm Phone Jack

# 4.2 Connecting the Outputs

Your **FC-404NET** is provided with a 3-pin terminal block for each output channel. This connector offers a balanced output to interface with the input of another device.

Connection methods for balanced and unbalanced outputs are identical as the methods for inputs as referenced in <u>Section 4.1</u>.

For any microphone that needs +48 volts of power, set the DIP-switch for that channel ON (down).

# 5 Operating the FC-404NET

## 5.1 Setting the DIP-Switch

The 4-way DIP-switch on the rear panel sets the gain and enables/disables the phantom power to each channel according to the DIP-switch settings shown in the following table.

| DIP-switch Number | Switch Setting | State               |
|-------------------|----------------|---------------------|
| 1                 | On             | Mic level + Phantom |
|                   | Off            | Line level          |
| 2                 | On             | Mic level + Phantom |
|                   | Off            | Line level          |
| 3                 | On             | Mic level + Phantom |
|                   | Off            | Line level          |
| 4                 | On             | Mic level + Phantom |
|                   | Off            | Line level          |

# 5.2 Using the Web-based Dante Controller

The **FC-404NET** is operated using Dante Controller, a Web-based software controller application from Audinate. Use the controller to route audio and configure devices on a Dante network. It features automatic device discovery, one-click signal routing and user-editable device and channel labels as well as providing essential device status information and powerful real-time network monitoring.

Download the Dante Web-based Controller from:

https://www.audinate.com/products/software/dante-controller

Download the Dante Web-based controller User Guide from:

http://dev.audinate.com/GA/dante-controller/userguide/pdf/latest/AUD-MAN-DanteController-3.6.x-v1.1.pdf

Initial or factory default input gain set according to position of DIP-switch/per channel: UP / OFF - 0 dB, DOWN / ON - +20dB.

Initial or factory default output volume always set to 0 dB

These values can be changed in any time through RS-232 interface by Kramer 3000 protocol commands. Input gain can be set in range -12 dB to +60 dB and output volume can be set in range +9 dB to -80 dB or Mute.

Recycling the power doesn't change the last current values of input gain and output volume.

To execute factory default setup press and hold pushbutton DEF for about 30 sec.

The working status of the LEDs are as follows:

- SYS: System ON green, system OFF red
- SYNC: unit is Master Green is flashing –, lights on unit is Slave, Red lights
   OFF
- Clipping all 8 LEDs must be light OFF

# 5.3 Viewing the Unit MAC Address

The MAC address of the unit is supplied by the Dante network. To view the MAC address, perform the following:

 In the Dante controller, double-click the unit name (in this example, Ult4-0a1b46).

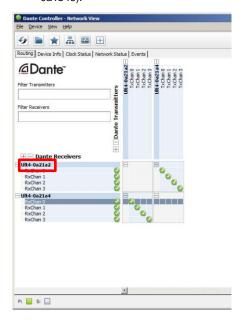

2. Select the Status tab.

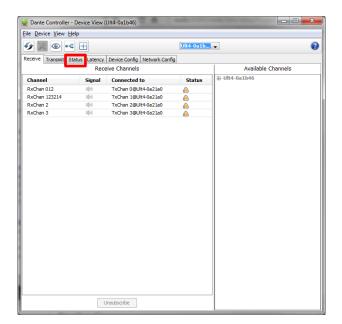

3. In Interfaces, view the MAC address.

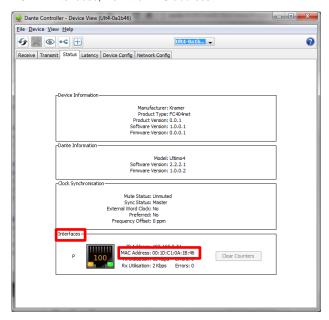

# **Technical Specifications**

| INPUTS:                   | 4 balanced stereo audio on terminal blocks                   |
|---------------------------|--------------------------------------------------------------|
| OUTPUTS:                  | 4 balanced stereo audio on terminal blocks                   |
| PORTS:                    | 1 Dante Net on RJ-45 connector,                              |
|                           | 1 RS-232 on a three-pin terminal block,                      |
|                           | 1 USB mini connector (not used)                              |
| INDICATOR LEDS:           | On, In/Out Clipping, Sys, Sync                               |
| CONTROLS:                 | Line/mic+phantom DIP-switches, factory reset button          |
| BALANCED INPUT LEVEL MAX: | 3.2Vpp @ 0dB in/out gain and 0dB output volume               |
| FREQUENCY RESPONSE:       | 20Hz to 20kHz @1dB                                           |
| THD+N:                    | <0.008% @1kHz at maximum level                               |
| S/N RATIO:                | >85dB                                                        |
| CROSSTALK:                | <80dB                                                        |
| INPUT GAIN ADJUSTMENT:    | -12dB to +60dB                                               |
| OUTPUT GAIN ADJUSTMENT:   | +9 dB to -80dB                                               |
| INPUT IMPEDANCE:          | 10kΩ balanced                                                |
| OUTPUT IMPEDANCE:         | 50Ω balanced                                                 |
| MIC PHANTOM POWER:        | +48V DC =/- 10%                                              |
| OPERATING TEMPERATURE:    | 0° to +40°C (32° to 104°F)                                   |
| STORAGE TEMPERATURE:      | -40° to +70°C (-40° to 158°F)                                |
| HUMIDITY:                 | 10% to 90%, RHL non-condensing                               |
| POWER CONSUMPTION:        | 5V DC, 850mA max.                                            |
| DIMENSIONS:               | 18.8cm x 12cm x 2.6cm (7.4" x 4.7" x 1.0") W, D, H, ½ 19" 1U |
| WEIGHT:                   | 0.41kg (0.9lbs) approx.                                      |
| SHIPPING DIMENSIONS:      | 35.1cm x 21.2cm x 7.2cm (12.4" x 8.4" x 2.8") W, D, H        |
| SHIPPING WEIGHT:          | 0.95kg (2.1lbs) approx.                                      |
| INCLUDED ACCESSORIES:     | Power supply                                                 |
| OPTIONS:                  | RK-T2B 19" rack adapter                                      |

All Audio specification are from Analog In to Analog Out.

Specifications are subject to change without notice For the most updated resolution list, go to our Web site at <a href="http://www.kramerelectronics.com">http://www.kramerelectronics.com</a>

# 7 Protocol 3000 Syntax

With Kramer Protocol 3000 you can control a device from any standard terminal software (for example, the Windows® HyperTerminal Application) or from TCP/UDP clients connected to default TCP port 5000 or UDP port 50000 (port numbers can been changed by the user). RS-232/RS-485 communications protocol uses a data rate of 115200 bps, no parity, 8 data bits, and 1 stop bit.

# 7.1 Host Message Format

| Start | Address (opt)   | Body    | Delimiter |
|-------|-----------------|---------|-----------|
| #     | Destination_id@ | Message | CR        |

## 7.1.1 Simple Command

Command string with only one command without addressing:

| Start | Body                                | Delimiter |
|-------|-------------------------------------|-----------|
| #     | Command SP Parameter_1,Parameter_2, | CR        |

## 7.1.2 Command String

Formal syntax with commands concatenation and addressing:

| Start | Address         | Body                                                                                                    | Delimiter |
|-------|-----------------|----------------------------------------------------------------------------------------------------|-----------|
| #     | Destination_id@ | Command_1 Parameter1_1,Parameter1_2,  Command_2 Parameter2_1,Parameter2_2,  Command_3 Parameter3_1,Parameter3_2, | CR        |

# 7.2 Device Message Format

| Start | Address (opt) | Body    | Delimiter |
|-------|---------------|---------|-----------|
| ~     | Sender_id@    | Message | CR LF     |

## 7.2.1 Device Long Response

## Echoing command:

| Start | Address (opt) | Body                              | Delimiter |
|-------|---------------|-----------------------------------|-----------|
| ~     | Sender_id@    | Command SP [Param1,Param2] result | CR LF     |

**CR** = Carriage return (ASCII 13 = 0x0D)

LF = Line feed (ASCII 10 = 0x0A)

SP = Space (ASCII 32 = 0x20)

## 7.3 Command Terms

#### Command

A sequence of ASCII letters ('A'-'Z', 'a'-'z' and '-').

Command and parameters must be separated by at least one space.

#### **Parameters**

A sequence of alphameric ASCII characters ('0'-'9','A'-'Z','a'-'z' and some special characters for specific commands). Parameters are separated by commas.

### Message string

Every command entered as part of a message string begins with a **message** starting character and ends with a **message closing character**.

**Note**: A string can contain more than one command. Multiple commands are separated by a pipe ('|') character.

#### Message starting character

'#' - For host command/query

'~' - For machine response or machine command performed by keystroke operation on the front panel or IR remote controller.

Device address (Optional when directly connected to the device)

K-Net Device ID or MACHINE NUMBER followed by '@'

(ex. #02@CR LF)

#### Query sign

'?' follows some commands to define a query request.

#### All outputs sign

'\*' defines all outputs.

### Message closing character

CR - For host messages; carriage return (ASCII 13)

CR LF - For machine messages; carriage return (ASCII 13) + line-feed (ASCII 10)

#### Command chain separator character

When a message string contains more than one command, a pipe ('|') character separates each command.

Spaces between parameters or command terms are ignored.

# 7.4 Entering Commands

You can directly enter all commands using a terminal with ASCII communication software, such as HyperTerminal, Hercules, etc. Connect the terminal to the serial or Ethernet port on the Kramer device. To enter CR, press the Enter key. (LF is also sent but is ignored by the command parser).

For commands sent from some non-Kramer controllers such as Crestron, some characters require special coding (such as, /X##). Refer to the controller manual.

### 7.5 Bidirectional Definition

All commands are bidirectional. That is, if the device receives the code, it performs the instruction. If the instruction is performed (due to a keystroke operation on the front panel or IR controller) these codes are sent to the PC or other RS-232 / Ethernet controller.

# 7.6 Command Chaining

Multiple commands can be chained in the same string. Each command is delimited by a pipe character ('|'). When chaining commands, enter the **message starting character** and the **message closing character** once only, at the beginning of the string and at the end.

Commands in the string do not execute until the closing character is entered. A separate response is sent for every command in the chain.

# 7.7 Maximum String Length

64 characters (except for special commands that are defined in the command syntax description).

# 7.8 Practical Command Examples

| Ask all level status                          |
|-----------------------------------------------|
| #AUD-LVL? 1,1                                 |
| #AUD-LVL? 1,2                                 |
| #AUD-LVL? 1,3                                 |
| #AUD-LVL? 1,4                                 |
| #AUD-LVL? 2,1                                 |
| #AUD-LVL? 2,2                                 |
| #AUD-LVL? 2,3                                 |
| #AUD-LVL? 2,4                                 |
| Set volume output to -70 dB (very low output) |
| #AUD-LVL? 2,2                                 |
| #AUD-LVL 2,2,-70                              |
| #AUD-LVL 2,1,-70                              |
| #AUD-LVL 2,3,-70                              |
| #AUD-LVL 2,4,-70                              |
| Set volume output to -6 dB (normal output)    |
| #AUD-LVL 2,1,-6                               |
| #AUD-LVL 2,2,-6                               |
| #AUD-LVL 2,3,-6                               |
| #AUD-LVL 2,4,-6                               |
| Set volume output to 0 dB (normal output)     |
| #AUD-LVL 2,1,0                                |
| #AUD-LVL 2,2,0                                |
| #AUD-LVL 2,3,0                                |
| #AUD-LVL 2,4,0                                |
| Set gain input to -6 dB (normal input)        |
| #AUD-LVL 1,1,-6                               |
| #AUD-LVL 1,2,-6                               |
|                                               |

#AUD-LVL 1,3,-6

#AUD-LVL 1,4,-6

Reduce the gain input to -9 dB (lower input)

#AUD-LVL 1,1,-9

#AUD-LVL 1,2,-9

#AUD-LVL 1,3,-9

#AUD-LVL 1,4,-9

Increase the gain input to 0 dB (better level input)

#

#AUD-LVL 1,1,0

#AUD-LVL 1,2,0

#AUD-LVL 1,3,0

#AUD-LVL 1,4,0

Increase the gain input to max 59 dB (very high level input)

#AUD-LVL 1,1,59

#AUD-LVL 1,2,59

#AUD-LVL 1,3,59

#AUD-LVL 1,4,59

Ask Mute status on all channels

#MUTE? 1

#MUTE? 2

#MUTE? 3

#MUTE? 4

Set Mute On to all channels

**#MUTE 1,1** 

**#MUTE 2.1** 

**#MUTE 3.1** 

**#MUTE 4,1** 

| Check Mute status on all channels            |  |  |  |  |
|----------------------------------------------|--|--|--|--|
| #MUTE? 1                                     |  |  |  |  |
| #MUTE? 2                                     |  |  |  |  |
| #MUTE? 3                                     |  |  |  |  |
| #MUTE? 4                                     |  |  |  |  |
| Set Mute Off to all channels                 |  |  |  |  |
| #MUTE 1,0                                    |  |  |  |  |
| #MUTE 2,0                                    |  |  |  |  |
| #MUTE 3,0                                    |  |  |  |  |
| #MUTE 4,0                                    |  |  |  |  |
| Check Mute status on all channels            |  |  |  |  |
| #MUTE? 1                                     |  |  |  |  |
| #MUTE? 2                                     |  |  |  |  |
| #MUTE? 3                                     |  |  |  |  |
| #MUTE? 4 #MUTE? 1 #MUTE? 2 #MUTE? 3 #MUTE? 4 |  |  |  |  |

# 8 Protocol 3000 Commands

# 8.1 System Commands - Mandatory

All devices running Protocol 3000 use these commands.

| Command     | Description                            | Туре             | Permission    |
|-------------|----------------------------------------|------------------|---------------|
| #           | Protocol handshaking                   | System-mandatory | End User      |
| BUILD-DATE? | Get device build date                  | System-mandatory | End User      |
| FACTORY     | Reset to factory default configuration | System-mandatory | End User      |
| MODEL?      | Get device model                       | System-mandatory | End User      |
| PROT-VER?   | Get device protocol version            | System-mandatory | End User      |
| RESET       | Reset device                           | System-mandatory | Administrator |
| SN?         | Get device serial number               | System-mandatory | End User      |
| VERSION?    | Get device firmware version            | System-mandatory | End User      |

| Command - #                                                                                                    |                      | Command Type - System-mandatory |              |  |
|----------------------------------------------------------------------------------------------------|----------------------|---------------------------------|--------------|--|
| Command Name                                                                                                    |                      | Permission                      | Transparency |  |
| Set:                                                                                                    | #                    | End User                        | Public       |  |
| Get:                                                                                                    | -                    | -                               | -            |  |
| Description                                                                                                    |                      | Syntax                          |              |  |
| Set:                                                                                                    | Protocol handshaking | #CR                             |              |  |
| Get:                                                                                                    | -                    | -                               |              |  |
| Response                                                                                                    |                      |                                 |              |  |
| ~nn@spC                                                                                                    | K CR LF              |                                 |              |  |
| Parameters                                                                                                    |                      |                                 |              |  |
|                                                                                                    |                      |                                 |              |  |
| Response -                                                                                                    | Friggers             |                                 |              |  |
|                                                                                                    |                      |                                 |              |  |
| Notes                                                                                                    |                      |                                 |              |  |
| Validates the Protocol 3000 connection and gets the machine number<br>Step-in master products use this command to identify the availability of a device |                      |                                 |              |  |

| Command - BUILD-DATE                                                                                                    |                              | Command Type - System-mandatory |              |  |
|----------------------------------------------------------------------------------------------------|------------------------------|---------------------------------|--------------|--|
| Command Name                                                                                                    |                              | Permission                      | Transparency |  |
| Set:                                                                                                    | -                            |                                 |              |  |
| Get:                                                                                                    | BUILD-DATE?                  | End User                        | Public       |  |
| Description                                                                                                    |                              | Syntax                          |              |  |
| Set:                                                                                                    | Get device build date        | #BUILD-DATE CR                  |              |  |
| Get:                                                                                                    | -                            | -                               |              |  |
| Response                                                                                                    |                              |                                 |              |  |
| ~nn@BUIL                                                                                                    | D-DATE SP date SP time CR LF |                                 |              |  |
| Parameters                                                                                                    |                              |                                 |              |  |
| date - Format: YYYY/MM/DD where YYYY = Year, MM = Month, DD = Day time - Format: hh:mm:ss where hh = hours, mm = minutes, ss = seconds |                              |                                 |              |  |
| Response Triggers                                                                                                    |                              |                                 |              |  |
|                                                                                                    |                              |                                 |              |  |
| Notes                                                                                                    |                              |                                 |              |  |
|                                                                                                    |                              |                                 |              |  |

| Command - FACTORY                                                                                                    |                                               | Command Type - System-mandatory |              |  |
|----------------------------------------------------------------------------------------------------|-----------------------------------------------|---------------------------------|--------------|--|
| Command Name                                                                                                    |                                               | Permission                      | Transparency |  |
| Set:                                                                                                    | FACTORY                                       | End User Public                 |              |  |
| Get:                                                                                                    | -                                             | -                               | -            |  |
| Description                                                                                                    |                                               | Syntax                          |              |  |
| Set:                                                                                                    | Reset device to factory default configuration | #FACTORY <sub>C8</sub>          |              |  |
| Get:                                                                                                    | -                                             | -                               |              |  |
| Response                                                                                                    |                                               |                                 |              |  |
| ~nn@FAC                                                                                                    | TORY SPOK CR LF                               |                                 |              |  |
| Parameters                                                                                                    | k.                                            |                                 |              |  |
|                                                                                                    |                                               |                                 |              |  |
| Response 1                                                                                                    | riggers                                       |                                 |              |  |
|                                                                                                    |                                               |                                 |              |  |
| Notes                                                                                                    |                                               |                                 |              |  |
| This command deletes all user data from the device. The deletion can take some time. Your device may require powering off and powering on for the changes to take effect. |                                               |                                 |              |  |

| Command - MODEL?                                                                                                    |                                            | Command Type - System-mandatory |              |  |
|----------------------------------------------------------------------------------------------------|--------------------------------------------|---------------------------------|--------------|--|
| Command Name                                                                                                    |                                            | Permission                      | Transparency |  |
| Set:                                                                                                    | -                                          | -                               | -            |  |
| Get:                                                                                                    | MODEL?                                     | End User                        | Public       |  |
| Description                                                                                                    |                                            | Syntax                          |              |  |
| Set:                                                                                                    | -                                          | -                               |              |  |
| Get:                                                                                                    | Get device model                           | #MODEL? CR                      |              |  |
| Response                                                                                                    |                                            |                                 |              |  |
| ~nn@MOD                                                                                                    | ELspmodel_namecr LF                        |                                 |              |  |
| Parameters                                                                                                    |                                            |                                 |              |  |
| model_nam                                                                                                    | e - String of up to 19 printable ASCII cha | rs                              |              |  |
| Response 1                                                                                                    | riggers                                    |                                 |              |  |
|                                                                                                    |                                            |                                 |              |  |
| Notes                                                                                                    |                                            |                                 |              |  |
| This command identifies equipment connected to Step-in master products and notifies of identity changes to the connected equipment. The Matrix sayes this data in memory to answer REMOTE-INFO requests |                                            |                                 |              |  |

| Command - PROT-VER? |                                | Command Type - System-mandatory |              |  |
|---------------------|--------------------------------|---------------------------------|--------------|--|
| Command Name        |                                | Permission                      | Transparency |  |
| Set:                | -                              |                                 |              |  |
| Get:                | PROT-VER?                      | End User                        | Public       |  |
| Description         |                                | Syntax                          |              |  |
| Set:                | -                              | -                               |              |  |
| Get:                | Get device protocol version    | #PROT-VER? CR                   |              |  |
| Response            |                                |                                 |              |  |
| ~nn@PRO             | T-VER SP 3000: version CR LF   |                                 |              |  |
| Parameters          |                                |                                 |              |  |
| Version - XX        | CXX where X is a decimal digit |                                 |              |  |
| Response Triggers   |                                |                                 |              |  |
|                     |                                |                                 |              |  |
| Notes               |                                |                                 |              |  |
|                     |                                |                                 |              |  |

| Command - RESET                                                                                                    |                                      | Command Type - System-mandatory |              |  |
|----------------------------------------------------------------------------------------------------|--------------------------------------|---------------------------------|--------------|--|
| Command Name                                                                                                    |                                      | Permission                      | Transparency |  |
| Set:                                                                                                    | RESET                                | Administrator                   | Public       |  |
| Get:                                                                                                    | -                                    | -                               | -            |  |
| Description                                                                                                    | 1                                    | Syntax                          |              |  |
| Set:                                                                                                    | Reset device                         | #RESET CR                       |              |  |
| Get:                                                                                                    | -                                    | -                               |              |  |
| Response                                                                                                    |                                      |                                 |              |  |
| ~nn@RES                                                                                                    | ET <sub>SP</sub> OK <sub>CR LF</sub> |                                 |              |  |
| Parameters                                                                                                    | <b>:</b>                             |                                 |              |  |
|                                                                                                    |                                      |                                 |              |  |
| Response '                                                                                                    | Triggers                             |                                 |              |  |
|                                                                                                    |                                      |                                 |              |  |
| Notes                                                                                                    |                                      |                                 |              |  |
| To avoid locking the port due to a USB bug in Windows, disconnect USB connections immediately after running this command. If the port was locked, disconnect and reconnect the cable to reopen the port. |                                      |                                 |              |  |

| Command - SN?                                                              |                                           | Command Type - System-mandatory |              |  |
|----------------------------------------------------------------------------|-------------------------------------------|---------------------------------|--------------|--|
| Command Name                                                               |                                           | Permission                      | Transparency |  |
| Set:                                                                       | -                                         | -                               | -            |  |
| Get:                                                                       | SN?                                       | End User                        | Public       |  |
| Description                                                                | on                                        | Syntax                          |              |  |
| Set:                                                                       | -                                         | -                               |              |  |
| Get:                                                                       | Get device serial number                  | #SN?cr                          |              |  |
| Response                                                                   | •                                         |                                 |              |  |
| ~nn@SN                                                                     | sp serial_number cr Lf                    |                                 |              |  |
| Paramete                                                                   | rs                                        |                                 |              |  |
| serial_nur                                                                 | mber - 11 decimal digits, factory assigne | ed                              |              |  |
| Response Triggers                                                          |                                           |                                 |              |  |
|                                                                            |                                           |                                 |              |  |
| Notes                                                                      |                                           |                                 |              |  |
| For new products with 14 digit serial numbers, use only the last 11 digits |                                           |                                 |              |  |

| Command - VERSION? |                                       | Command Type - System-mandatory |              |  |  |
|--------------------|---------------------------------------|---------------------------------|--------------|--|--|
| Command Name       |                                       | Permission                      | Transparency |  |  |
| Set:               | -                                     | -                               | -            |  |  |
| Get:               | VERSION?                              | End User                        | Public       |  |  |
| Description        |                                       | Syntax                          |              |  |  |
| Set:               | -                                     | -                               |              |  |  |
| Get:               | Get firmware version number           | #VERSION?[cr]                   |              |  |  |
| Response           |                                       |                                 |              |  |  |
| ~nn@VERS           | ION SP firmware_version CR LF         |                                 |              |  |  |
| Parameters         |                                       |                                 |              |  |  |
| firmware_ve        | ersion - XX.XX.XXXX where the digit g | roups are: major.minor.buil     | d version    |  |  |
| Response Triggers  |                                       |                                 |              |  |  |
|                    |                                       |                                 |              |  |  |
| Notes              |                                       |                                 |              |  |  |
|                    |                                       |                                 |              |  |  |

# 8.2 System Commands

| Command  | Description                                 | Туре   | Permission    |
|----------|---------------------------------------------|--------|---------------|
| NAME     | Set/get machine (DNS) name                  | System | Administrator |
| NAME-RST | Reset machine name to factory default (DNS) | System | Administrator |

| Command - NAME Command Type - System (Ethernet)                                                     |                                          | (Ethernet)                    |                             |  |
|----------------------------------------------------------------------------------------------------|------------------------------------------|-------------------------------|-----------------------------|--|
| Command Name                                                                                        |                                          | Permission                    | Transparency                |  |
| Set:                                                                                                | NAME                                     | Administrator                 | Public                      |  |
| Get:                                                                                                | NAME?                                    | End User                      | Public                      |  |
| Descripti                                                                                           | on                                       | Syntax                        |                             |  |
| Set:                                                                                                | Set machine (DNS) name                   | #NAME_sp_machine_name_cr      |                             |  |
| Get:                                                                                                | Get machine (DNS) name                   | #NAME?cr                      |                             |  |
| Respons                                                                                             | е                                        |                               |                             |  |
| Set: ~nn                                                                                            | @NAMEspmachine_nameck LF                 |                               |                             |  |
| Get: ~nn                                                                                            | @NAME?spmachine_namecrlf                 |                               |                             |  |
| Paramete                                                                                            | ers                                      |                               |                             |  |
| machine_                                                                                            | _name - String of up to 14 alpha-numeric | chars (can include hyphen, no | ot at the beginning or end) |  |
| Response Triggers                                                                                   |                                          |                               |                             |  |
|                                                                                                    |                                          |                               |                             |  |
| Notes                                                                                               |                                          |                               |                             |  |
| The machine name is not the same as the model name. The machine name is used to identify a specific |                                          |                               |                             |  |

machine or a network in use (with DNS feature on)

| Command - NAME-RST                                                                         |                                             | Command Type - System (Ethernet) |              |  |
|--------------------------------------------------------------------------------------------|---------------------------------------------|----------------------------------|--------------|--|
| Command Name                                                                               |                                             | Permission                       | Transparency |  |
| Set:                                                                                       | NAME-RST                                    | Administrator                    | Public       |  |
| Get:                                                                                       | -                                           | -                                | -            |  |
| Description                                                                                |                                             | Syntax                           |              |  |
| Set:                                                                                       | Reset machine (DNS) name to factory default | #NAME-RST <sub>CR</sub>          |              |  |
| Get:                                                                                       | -                                           | -                                |              |  |
| Response                                                                                   |                                             |                                  |              |  |
| ~nn@NAMI                                                                                   | E-RST <sub>SP</sub> OK <sub>CR LF</sub>     |                                  |              |  |
| Parameters                                                                                 |                                             |                                  |              |  |
|                                                                                            |                                             |                                  |              |  |
| Response Triggers                                                                          |                                             |                                  |              |  |
|                                                                                            |                                             |                                  |              |  |
| Notes                                                                                      |                                             |                                  |              |  |
| Factory default of machine (DNS) name is "KRAMER_" + 4 last digits of device serial number |                                             |                                  |              |  |

# 8.3 Audio Commands

These commands are used by audio devices running Protocol 3000.

| Command | Description                                     | Туре  | Permission |
|---------|-------------------------------------------------|-------|------------|
| AUD-LVL | Set/get audio level in specific amplifier stage | Audio | End User   |
| MUTE    | Set/get audio mute                              | Audio | End User   |

| Command - AUD-LVL                                                                                                    |                                             | Command Type - Audio                             |              |  |  |
|----------------------------------------------------------------------------------------------------|---------------------------------------------|--------------------------------------------------|--------------|--|--|
| Command Name                                                                                                    |                                             | Permission                                       | Transparency |  |  |
| Set:                                                                                                    | AUD-LVL                                     | End User                                         | Public       |  |  |
| Get:                                                                                                    | AUD-LVL?                                    | End User                                         | Public       |  |  |
| Description                                                                                                    |                                             | Syntax                                           |              |  |  |
| Set:                                                                                                    | Set audio level in specific amplifier stage | #AUD-LVL <sub>SP</sub> stage, channel, volume cR |              |  |  |
| Get:                                                                                                    | Get audio level in specific amplifier stage | #AUD-LVL?sp stage, channelck                     |              |  |  |
| Response                                                                                                    |                                             |                                                  |              |  |  |
| ~nn@AUD-LVLspstage, channel, volume cr LF                                                                                                    |                                             |                                                  |              |  |  |
| Parameters                                                                                                    |                                             |                                                  |              |  |  |
| stage - 'IN, 'OUT' or numeric value of present audio processing stage For example: '1' for input level, '2' for output channel - input or output number volume - audio parameter in Kramer units, minus sign precedes negative values. ++ increase current value, decrease current value |                                             |                                                  |              |  |  |
| Response Triggers                                                                                                    |                                             |                                                  |              |  |  |
|                                                                                                    |                                             |                                                  |              |  |  |
| Notes                                                                                                    |                                             |                                                  |              |  |  |
| Channel is an integer value as following (1-channel 1, 2- channel 2 up to 4 channel max.) The output volume is an integer value expressed in dB from -78dB to +9dB The input gain is an integer value expressed in dB from -12dB to +60dB                                                |                                             |                                                  |              |  |  |

| Command - MUTE                                         |                | Command Type - Audio                    |              |  |  |  |
|--------------------------------------------------------|----------------|-----------------------------------------|--------------|--|--|--|
| Command Name                                           |                | Permission                              | Transparency |  |  |  |
| Set:                                                   | MUTE           | End User                                | Public       |  |  |  |
| Get:                                                   | MUTE?          | End User                                | Public       |  |  |  |
| Description                                            |                | Syntax                                  |              |  |  |  |
| Set:                                                   | Set audio mute | #MUTE <sub>sP</sub> channel,mute_modecr |              |  |  |  |
| Get:                                                   | Get audio mute | #MUTE?spchannelcr                       |              |  |  |  |
| Response                                               |                |                                         |              |  |  |  |
| ~nn@MUTEspchannel, mute_modeck LF                      |                |                                         |              |  |  |  |
| Parameters                                             |                |                                         |              |  |  |  |
| channel - output number mute_mode - 0 or OFF / 1 or ON |                |                                         |              |  |  |  |
| Response Triggers                                      |                |                                         |              |  |  |  |
|                                                        |                |                                         |              |  |  |  |
| Notes                                                  |                |                                         |              |  |  |  |
|                                                        |                |                                         |              |  |  |  |

#### LIMITED WARRANTY

The warranty obligations of Kramer Electronics for this product are limited to the terms set forth below:

#### What is Covered

This limited warranty covers defects in materials and workmanship in this product.

#### What is Not Covered

This limited warranty does not cover any damage, deterioration or malfunction resulting from any alteration, modification, improper or unreasonable use or maintenance, misuse, abuse, accident, neglect, exposure to excess moisture, fire, improper packing and shipping (such claims must be presented to the carrier), lightning, power surges, or other acts of nature. This limited warranty does not cover any damage, deterioration or malfunction resulting from the installation or removal of this product from any installation, any unauthorized tampering with this product, any repairs attempted by anyone unbriorized by Kramer Electronics to make such repairs, or any other cause which does not relate directly to a defect in materials and/or workmanship of this product. This limited warranty does not cover cartons, equipment enclosures, cables or accessories used in conjunction with this product.

Without limiting any other exclusion herein, Kramer Electronics does not warrant that the product covered hereby, including, without limitation, the technology and/or integrated circuit(s) included in the product, will not become obsolete or that such items are or will remain compatible with any other product or technology with which the product may be used.

#### How Long Does this Coverage Last

Seven years as of this printing; please check our Web site for the most current and accurate warranty information.

#### Who is Covered

Only the original purchaser of this product is covered under this limited warranty. This limited warranty is not transferable to subsequent purchasers or owners of this product.

#### What Kramer Electronics will do

Kramer Electronics will, at its sole option, provide one of the following three remedies to whatever extent it shall deem necessary to satisfy a proper claim under this limited warranty:

- Elect to repair or facilitate the repair of any defective parts within a reasonable period of time, free of any charge for the necessary parts and labor to complete the repair and restore this product too its proper operating condition. Kramer Electronics will also pay the shipping costs necessary to return this product once the repair is complete.
- Replace this product with a direct replacement or with a similar product deemed by Kramer Electronics to perform substantially the same function as the original product.
- Issue a refund of the original purchase price less depreciation to be determined based on the age of the product at the time remedy is sought under this limited warranty.

#### What Kramer Electronics will not do Under This Limited Warranty

If this product is returned to Kramer Electronics or the authorized dealer from which it was purchased or any other party authorized to repair Kramer Electronics products, this product must be insured during shipment, with the insurance and shipping charges prepaid by you. If this product is returned uninsured, you assume all risks of loss or damage during shipment. Kramer Electronics will not be responsible for any costs related to the removal or re-installation of this product from or into any installation. Kramer Electronics will not be responsible for any costs related to any setting up this product, any adjustment of user controls or any programming required for a specific installation of this product.

#### How to Obtain a Remedy under this Limited Warranty

To obtain a remedy under this limited warranty, you must contact either the authorized Kramer Electronics reseller from whom you purchased this product or the Kramer Electronics office nearest you. For a list of authorized Kramer Electronics resellers and/or Kramer Electronics authorized service providers, please visit our web site at www.kramerelectronics.com or contact the Kramer Electronics office nearest you.

In order to pursue any remedy under this limited warranty, you must possess an original, dated receipt as proof of purchase from an authorized Kramer Electronics reseller. If this product is returned under this limited warranty, a return authorization number, obtained from Kramer Electronics, will be required. You may also be directed to an authorized reseller or a person authorized by Kramer Electronics to repair the product.

If it is decided that this product should be returned directly to Kramer Electronics, this product should be properly packed, preferably in the original carton, for shipping. Cartons not bearing a return authorization number will be refused.

#### Limitation on Liability

THE MAXIMUM LIABILITY OF KRAMER ELECTRONICS UNDER THIS LIMITED WARRANTY SHALL NOT EXCEED THE ACTUAL PURCHASE PRICE PAID FOR THE PRODUCT. TO THE MAXIMUM EXTENT PERMITTED BY LAW, KRAMER ELECTRONICS IS NOT RESPONSIBLE FOR DIRECT, SPECIAL, INCIDENTAL OR CONSEQUENTIAL DAMAGES RESULTING FROM ANY BREACH OF WARRANTY OR CONDITION, OR UNDER ANY OTHER LEGAL THEORY. Some countries, districts or states do not allow the exclusion or limitation of relief, special, incidental, consequential or indirect damages, or the limitation of liability to specified amounts, so the above limitations or exclusions may not apply to you.

#### **Exclusive Remedy**

TO THE MAXIMUM EXTENT PERMITTED BY LAW, THIS LIMITED WARRANTY AND THE REMEDIES SET FORTH ABOVE ARE EXCLUSIVE AND IN LIEU OF ALL OTHER WARRANTIES, REMEDIES AND CONDITIONS, WHETHER ORAL OR WRITTEN, EXPRESS OR IMPLIED. TO THE MAXIMUM EXTENT PERMITTED BY LAW, KRAMER ELECTRONICS SPECIFICALLY DISCLAIMS ANY AND ALL IMPLIED WARRANTIES, INCLUDING, WITHOUT LIMITATION, WARRANTIES OF MERCHANTABILITY AND FITNESS FOR A PARTICULAR PURPOSE. IF KRAMER ELECTRONICS CANNOT LAWFULLY DISCLAIM OR EXCLUDE IMPLIED WARRANTIES UNDER APPLICABLE LAW, THEN ALL IMPLIED WARRANTIES COVERING THIS PRODUCT, INCLUDING WARRANTIES OF MERCHANTABILITY AND FITNESS FOR A PARTICULAR PURPOSE, SHALL APPLY TO THIS PRODUCT AS PROVIDED UNDER APPLICABLE LAW.

IF ANY PRODUCT TO WHICH THIS LIMITED WARRANTY APPLIES IS A "CONSUMER PRODUCT" UNDER THE MAGNUSON-MOSS WARRANTY ACT (15 U.S.C.A. §2301, ET SEQ.) OR OTHER APPICABLE LAW, THE FOREGOING DISCLAIMER OF IMPLIED WARRANTIES SHALL NOT APPLY TO YOU, AND ALL IMPLIED WARRANTIES ON THIS PRODUCT, INCLUDING WARRANTIES OF MERCHANTABILITY AND FITNESS FOR THE PARTICULAR PURPOSE, SHALL APPLY AS PROVIDED UNDER APPLICABLE LAW.

#### Other Conditions

This limited warranty gives you specific legal rights, and you may have other rights which vary from country to country or state to state.

This limited warranty is void if (i) the label bearing the serial number of this product has been removed or defaced, (ii) the product is not distributed by Kramer Electronics or (iii) this product is not purchased from an authorized Kramer Electronics reseller. If you are unsure whether a reseller is an authorized Kramer Electronics reseller, please visit our Web site at www.kramerelectronics.com or contact a Kramer Electronics office from the list at the end of this document.

Your rights under this limited warranty are not diminished if you do not complete and return the product registration form or complete and submit the online product registration form. Kramer Electronics thanks you for purchasing a Kramer Electronics product. We hope it will give you years of satisfaction.

# **KRAMER**

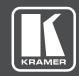

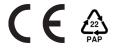

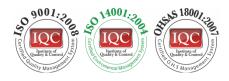

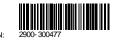

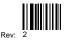

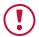

## **SAFETY WARNING**

Disconnect the unit from the power supply before opening and servicing

For the latest information on our products and a list of Kramer distributors, visit our Web site to find updates to this user manual.

We welcome your questions, comments, and feedback.

www.kramerAV.com info@kramerel.com